# **New Registration**

#### STEP 1

- To upload your resume on Plastemartjobs.com you have to register yourself
- To register, login as a job seeker. Upon the login prompt, click on the Register Now button
- If you are a returning user you can input your username and password and login or update your profile
- If you have forgotten your password, select forgot password option. You need to submit your user id
- Upon submission an email with your username and password will be sent to you on the registered email provided by you

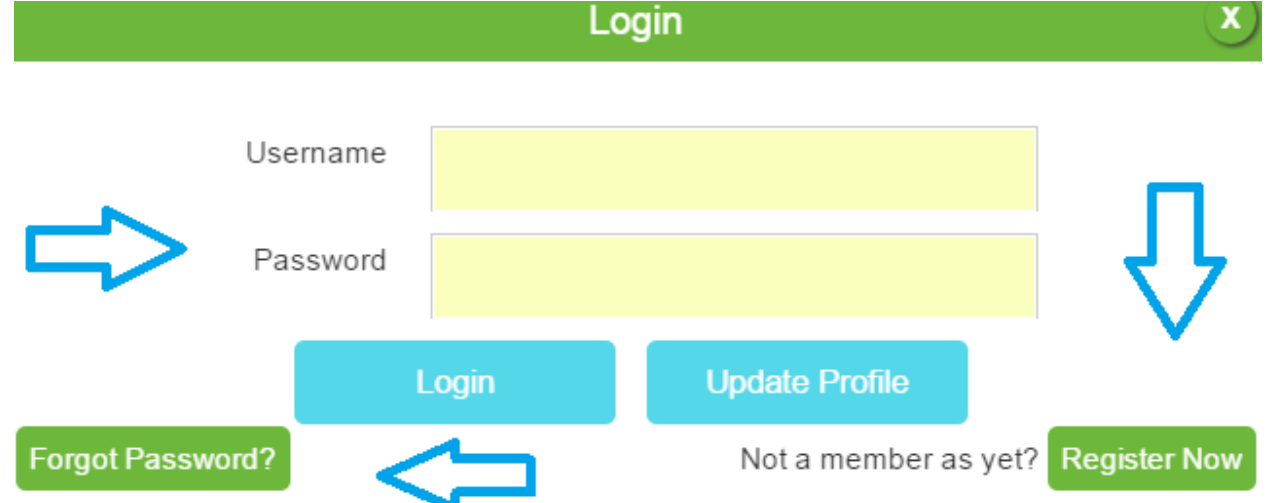

STEP 2:

- Create a new user with 4 20 characters. There must be no space in the user id and submit.
- If the user exists you will be given a prompt to change the id

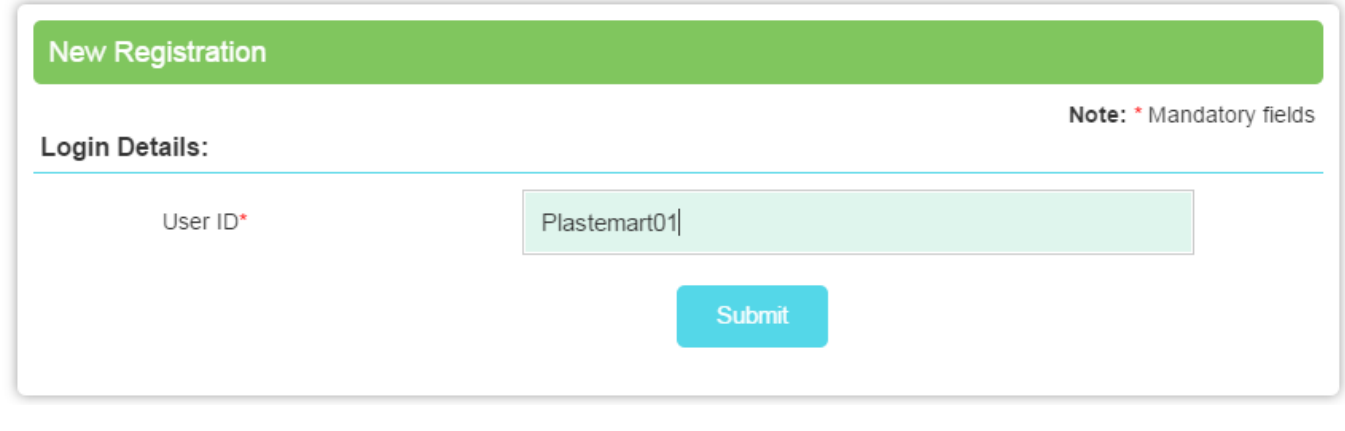

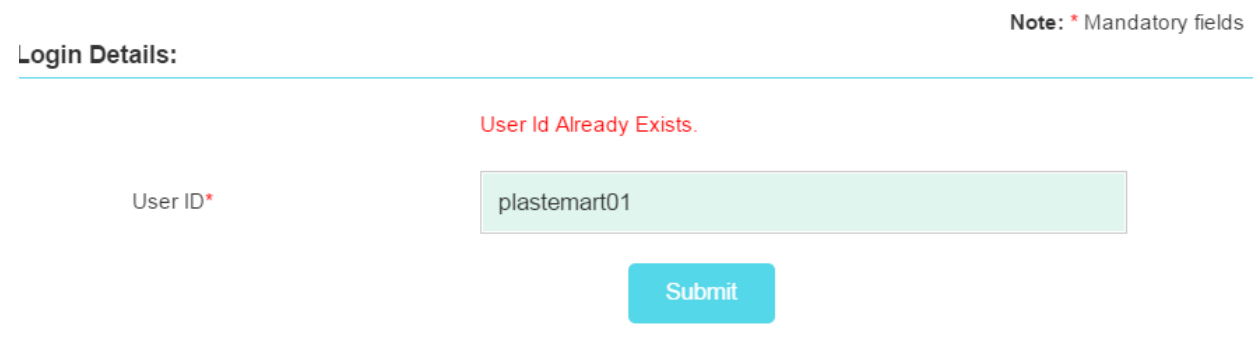

# STEP 3

- Once your id is accepted you, please fill the below fields
- Please fill all mandatory fields. Non mandatory fields can also be filled
- Upon filling the form, click on the submit button

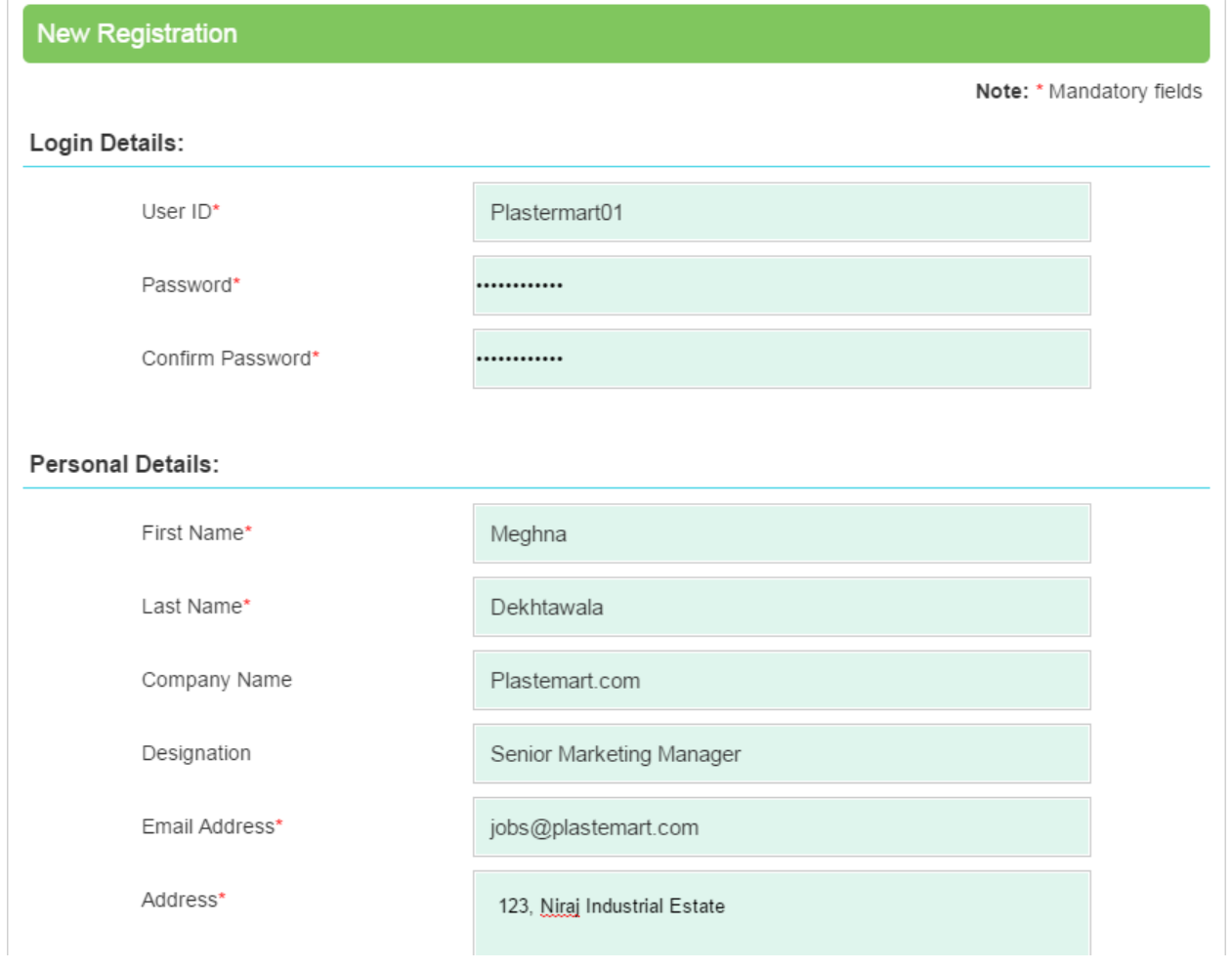

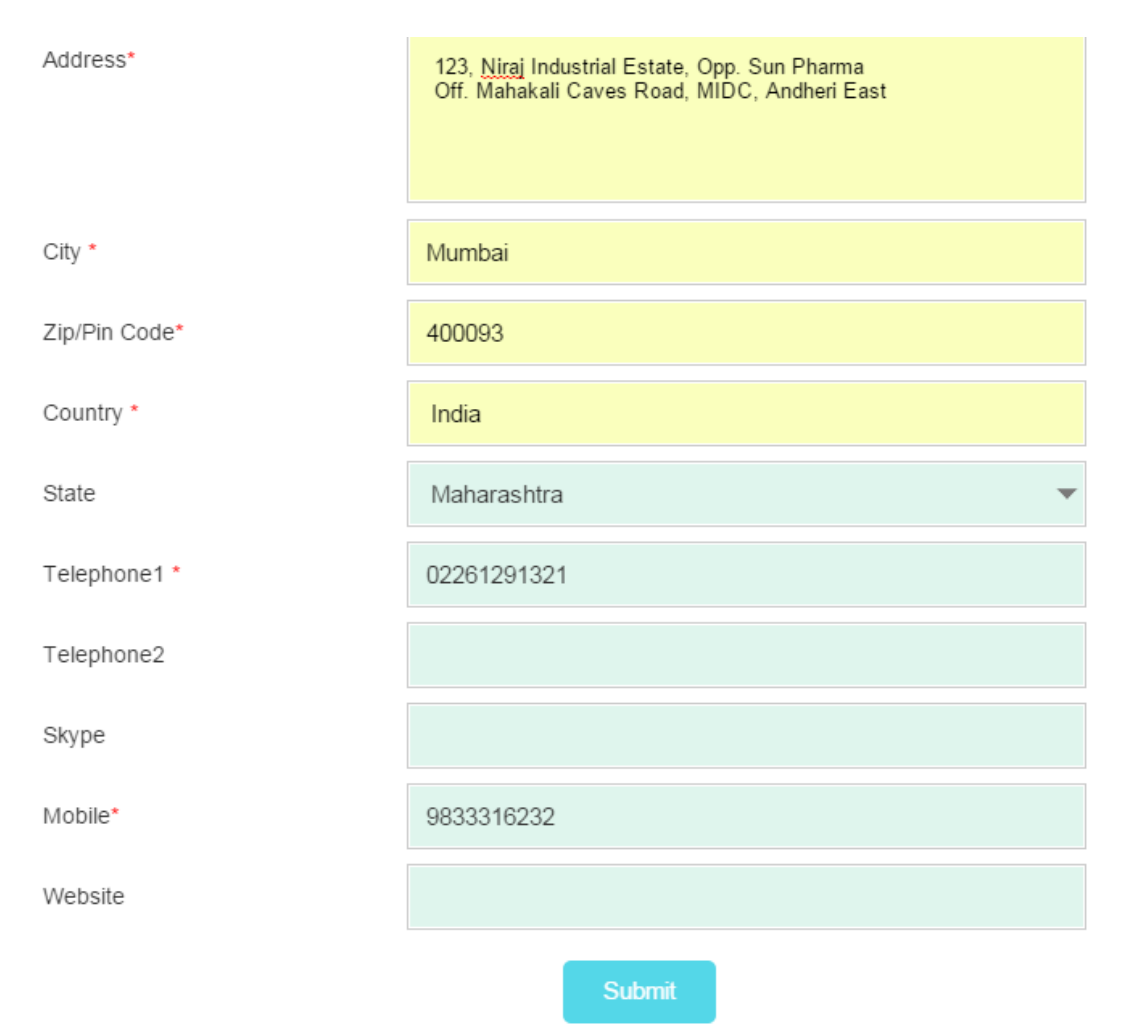

## FORGOT PASSWORD:

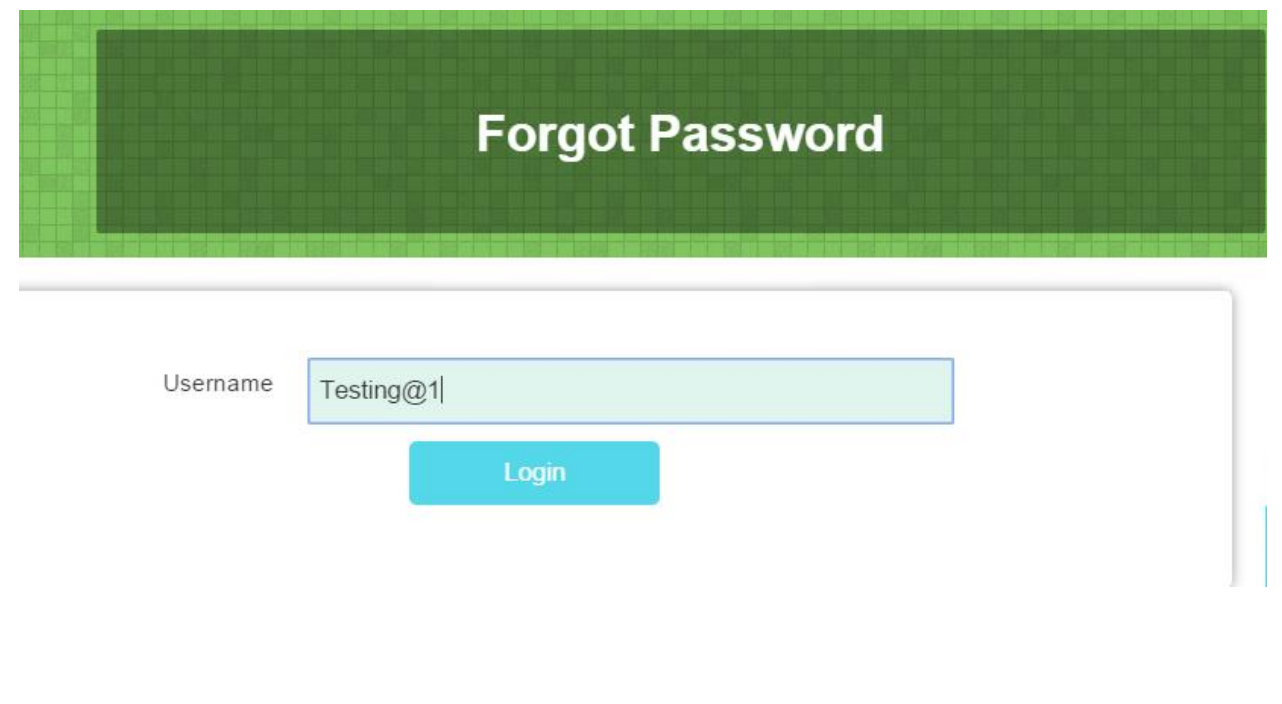

# **Forgot Password**

Thank You Meghna Dekhtawala,.

Your password has been sent to you at your Email Address pr@plastemart.com.

#### STEP 4:

Click on post your resume

## **Thank You**

#### Dear Plastemart Jobs,

Thank you for using Plastemart's Placement Service. To assists you in your job/candidate search in plastics and allied industry please ensure that the details provided are complete and accurate. Do remember to update contact information and resume on the site at regular intervals. For update Click Here. Our Placement team will contact you shortly.

POST YOUR RESUME

POST JOB VACANCIES IN YOUR ORGANISATION

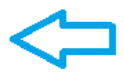

#### STEP 5:

- The Resume Page is divided into three parts: Educational Qualification, Work Experience and Current / Previous Employment
- Fill in the details as asked in the form
- To add or remove any educational details you can click on the add more or minus sign button
- When adding the salary details select the currency from the drop down
- Please ensure that the current gross salary is lower than or equal to the expected gross salary
- You can select upto five desired work areas
- Freshers can put 0 years of experience
- Examples of years of experience 0.8/1.2/2.4/ 4 etc

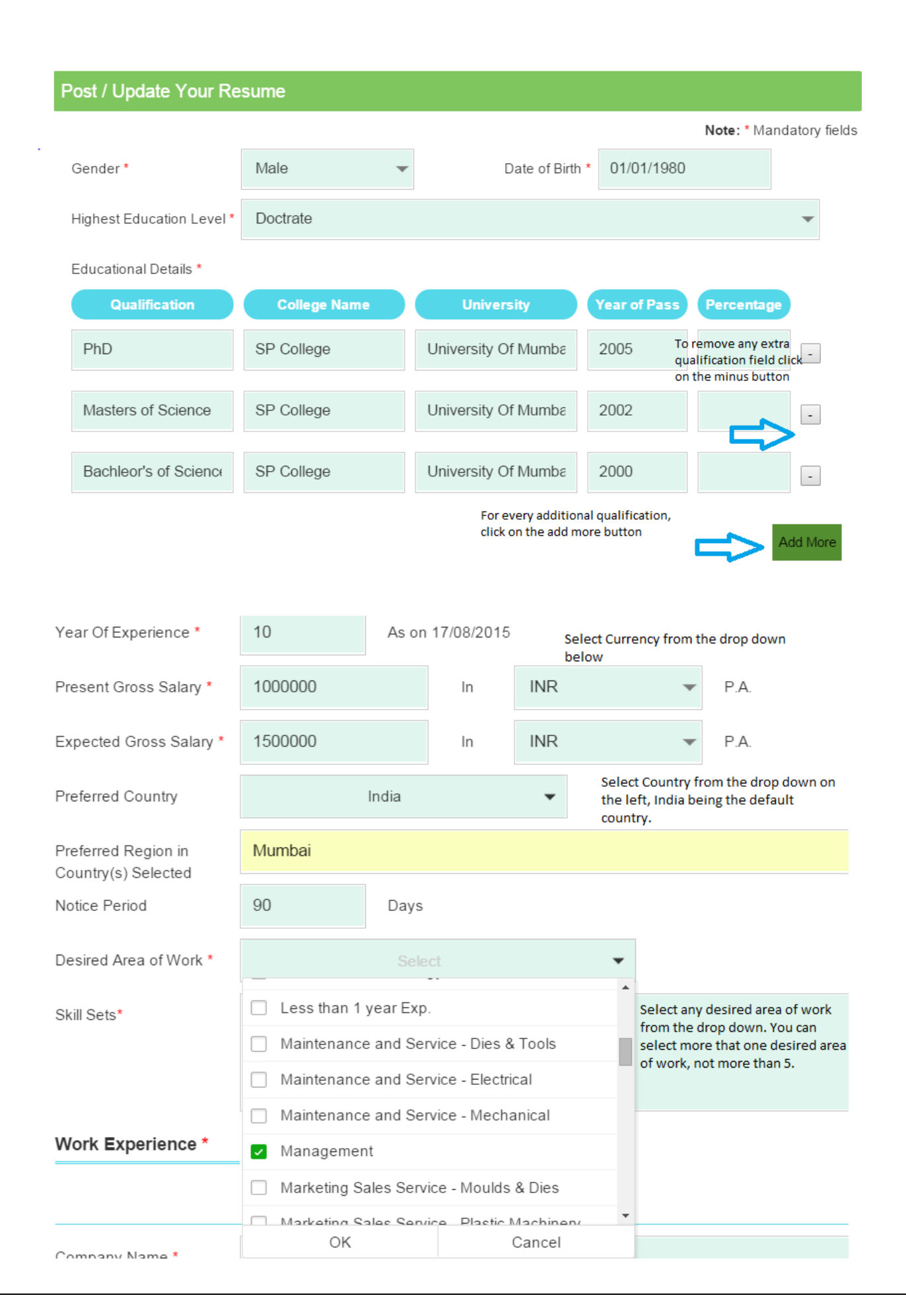

## STEP 6:

- Enter all the fields pertaining to your current job
- If you have worked in more than one company add your previous work experience by clicking on "Add other position/ employer
- If you don't need to fill another position, upload your resume of a file size of 2mb or less in the formats mentioned and submit your resume

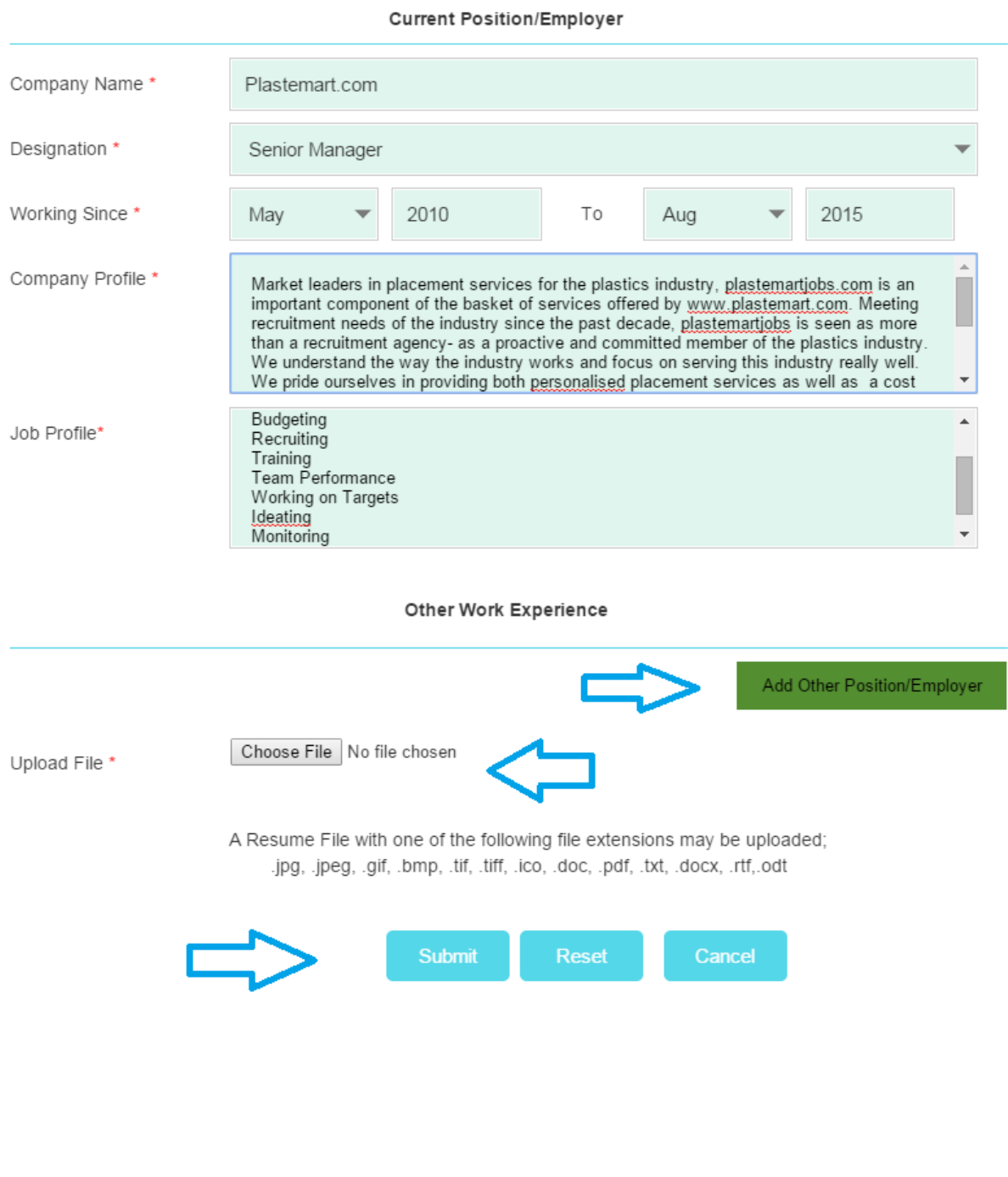